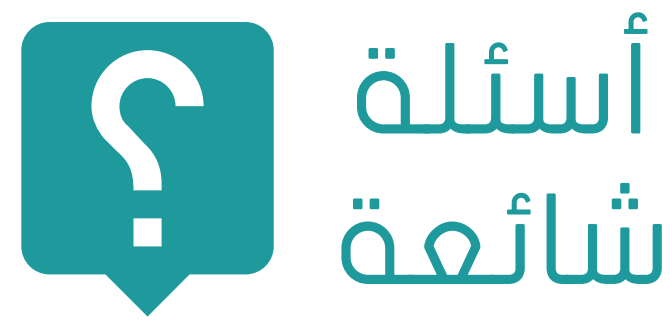

## كيف يمكن الدخول على خدمة البريد الالكتروني للجامعة؟

اذا كنت موظفا او مدرسا في الجامعة يمكنك الدخول على خدمة البريد االلكتروني من العنوان edu.ppu.mail ثم تسجيل الدخول بادخال عنوان البريد االلكتروني كامال مثل edu.ppu@someone ثم ادخال كلمة المرور، اما اذا كنت طالبا فيمكنك الدخول على خدمة البريد االلكتروني من العنوان ps.edu.ppu.mail ثم تسجيل الدخول بادخال عنوان البريد االلكتروني كامال والمكون من الرقم الجامعي ملحقا به )ps.edu.ppu )@ثم كلمة المرور المستخدمة في الخدمات االلكترونية للجامعة، مثال اذا كان رقمك الجامعي هو 141234 يصبح عنوان بريدك الالكــترونـــم 141234@ppv.edv.ps مع نفس كلمة المرور المستخدمة في التسجيل االلكتروني.

## كيف يمكن الدخول على خدمة الصفوف الدراسية من جوجل؟

اذا كنت مدرسا او طالبا في الجامعة يمكنك الدخول على خدمة الصفوف الدراسية )Google Classroom )من العنوان com.google.classroom ثم تسجيل الدخول بادخال عنوان البريد االلكتروني للجامعة كامال ثم ادخال كلمة المرور المستخدمة في باقي الخدمات االلكترونية للجامعة. عند تسجيل الدخول الول مرة على خدمة الصفوف الدراسية يجب تحديد هل انت طالب ام مدرس؟ الستكمال عملية التسجيل.

# كيف يمكن الدخول على موقع التعليم االلكتروني؟

اذا كنت مدرسا او طالبا يمكنك تسجيل الدخول على موقع التعليم االلكتروني من العنوان .eclass edu.ppu، ثم ادخال اسم المسخدم او عنوان البريد الإلكتروني بدون نطاق الجامعة (ppu.edu) او )ps.edu.ppu )وادخال كلمة المرور المستخدمة في باقي الخدمات االلكترونية للجامعة.

# كيف استطيع تغيير كلمة المرور لحساب البريد االلكتروني؟

اذا كنت طالبا او موظفا يمكنك تغيير كلمة المرور لحساب البريد االلكتروني من العنوان ssp/edu.ppu.support، للحصول على كلمة المرور لتسجيل الدخول على حسابك الول مرة يمكنك مراجعة عمادة القبول والتسجيل اذا كنت طالبا او دائرة الموارد البشرية اذا كنت موظفا.

# كيف استطيع االتصال بمركز الحاسوب للحصول على الدعم الفني؟

لقد تم تطوير موقع الكتروني الستقبال طلبات الصيانة والدعم الفني من الموظفين والعاملين في الجامعة على العنوان edu.ppu.support، بعد تسجيل الدخول على الموقع يمكنك تعبئة الطلب وسوف نقوم تلقائيا بمتابعة الطلب وموافاتك بذلك عبر البريد االلكتروني. كما يمكنك االستفادة من الخدمات االلكترونية التي نقدمها للطالب والموظفين والمتوفرة على صفحة الجامعة على االنترنت

يمكنكم التواصل مع مركز الحاسوب:

M direc-cc@ppu.edu

www.cc.ppu.edu

f facebook.com/ppucomputercenter

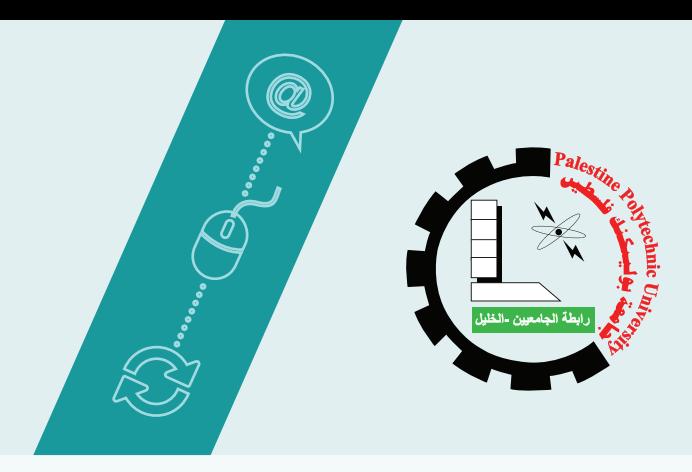

# مركز الحاسوب

جامعة بوليتكنك فلسطين

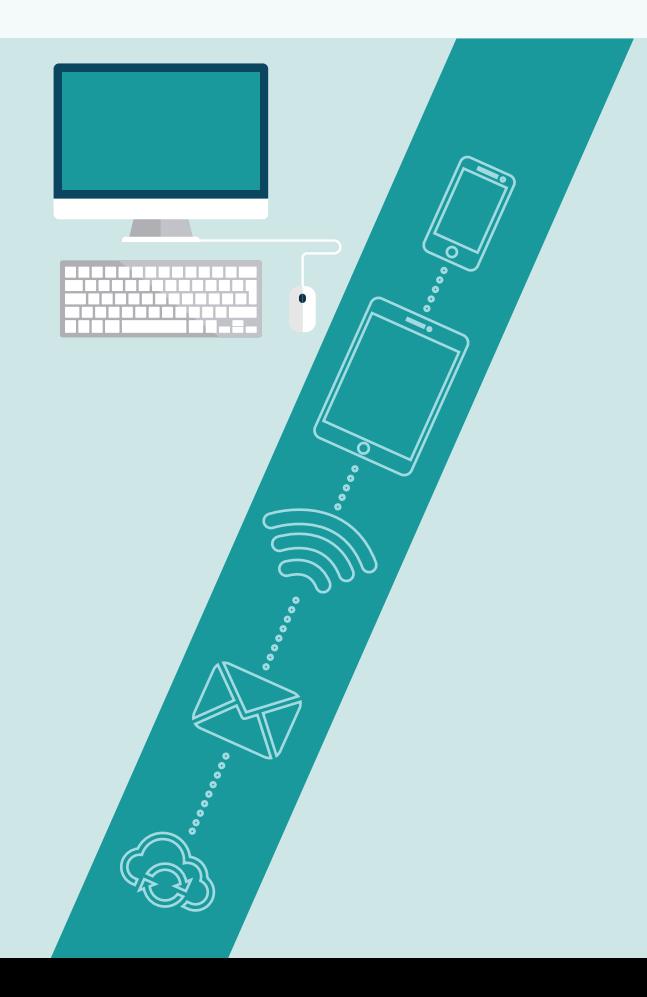

#### مركز الحاسوب

مركز الحاسوب هو أحد أهم الوحدات الخدماتية في الجامعة كونه المتخصص بأهم موارد الجامعة الحاسوبية، فالمركز مسؤول عن تطوير مواقع الحامعة على الانترنت وعن تقديم الدعم الفني وعن توفير أحدث التقنيات من أجهزة ومعدات وبرمجيات وعن تزويد الجامعة بخدمة االنترنت، و قد تم تطوير خدمات مركز الحاسوب بشكل أساسي لدعم الوظائف الأكاديمية والإدارية فم الجامعة. ۖ يحتوي مركز الحاسوب على ثالث وحدات رئيسية هي:

- •وحدة الشبكة وخدمات اإلنترنت: تهدف هذه الوحدة إلى توفير بنية تحتية لشبكة الحاسوب في كافة مواقع الجامعة ومرافقها وربطها بخدمة اإلنترنت وباألنظمة الحاسوبية للجامعة، كما تهدف إلى توفير الدعم الفني لهذه البنية وتطويرها.
- •وحدة الصيانة والدعم الفني: تهدف الى تقديم الدعم الفنمى لأحمزة الحاسوب وملحقاتها فمي كافة مرافق الجامعة الأكاديمية والإدارية، كما تختص بوضع المواصفات الفنية الحدث االجهزة.
- •وحدة الويب وتصميم المواقع: تهدف هذه الوحدة إلى تصميم وتطوير موقع الجامعة علِّي الانترنت ومواقع الكليات والمراكز المختلفة وذلك باالعتماد على أحدث تقنيات الويب المتوفرة.

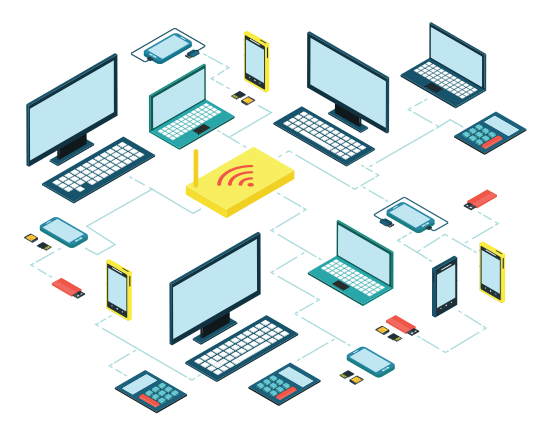

#### خدمة الانترنت:

يتم تزويد الجامعة بخدمة اإلنترنت من خالل مصدرين مختلفين وذلك لضمان الوصول لخدمة اإلنترنت وللخدمات الإلكترونية التي تقدمما الحامعة باستمرار، وقد تم اعتماد الجامعة كمزود لخدمة االنترنت )ISP )من خالل الحصول على رقم مستقل لشبكة الجامعة )ASN ) وعلى حزمة عناوين انترنت )Block IP )من مؤسسة RIPE المسؤولة عن هذه العناوين في منطقة الشرق الأوسط وأوروبا وشمال أفريقيا. يقدم المركز خدمة اإلنترنت لجميع العاملين والطالب من خالل المكاتب والمختبرات الموجودة في كل مبنى أو عبر الشبكة الالسلكية )LAN Wireless )والتي تغطي غالبية مرافق الجامعة.

#### خدمة البريد الالكتروني:

يقدم المركز خدمة البريد الإلكتروني والقوائم البريدية لجميع العاملين والطالب في الجامعة، إذ تتيح لهم إمكانية التواصل من داخل الجامعة وخارجها باستخدام صفحة البريد االلكتروني على اإلنترنت أو من خالل أي تطبيق للبريد الالكتروني.

## خدمة تطوير واستضافة مواقع الويب:

 يوفر المركز بيئة متكاملة الستضافة مواقع وتطبيقات الويب على اإلنترنت سواء التي تعمل على نظام التشغيل لينكس (Linux) أو وينَّدوز (Windows) مع توفير موقع شخصي لكل مدرس أو موظف للتعريف بنفسه وأبحاثه وللتواصل مع طلبته.

#### خدمة تطوير واستضافة االنظمة:

يوفر المركز خوادم افتراضية خاصة )VPS )الستضافة التطبيقات وانظمة المعلومات التي تم شراؤها او تطويرها في الجامعة باالضافة الى استضافة انظمة الشبكة الداخلية وخدمات االنترنت مع توفير بيئة تشغيل آمنة ومستقرة.

#### شبكة الحاسوب في الجامعة

تتوزع شبكة الحاسوب في الجامعة على ثالثة مواقع في مدينة الخليل، واد الهرية وابو رمان وعين سارة، متصلة مع بعضها من خالل شركة اإلتصاالت الفلسطينية )PALTEL )بواسطة األلياف الضوئية )Fiber Optical)، وقد تم إنشاء غرفة خوادم (Server Room) في كل موقع للإشراف على الشبكة المحلية (LAN) وإدارتها في ذلك الموقع وتأمين اتصال دائم بالمواقع الأخرى عبر شبكة خاصة إفتراضية )VPN )مع توفير خدمة اإلنترنت في كل موقع. يتصل بشبكة الجامعة اكثر من 1300 جهاز حاسوب في كافة المواقع باالضافة الى االجهزة المحمولة والهواتف الذكية عبر الشبكة الالسلكية.

#### تطبيقات جوجل للتعليم

تم توظيف تطبيقات جوجل للتعليم )Google Education for Apps )في الجامعة بهدف االستفادة من خدمة البريد االلكتروني وامكانية تخزين ومشاركة الملفات عبر االنترنت

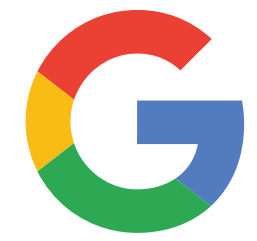

واالدوات التي تقدمها جوجل لزيادة التواصل بين الطالب والمدرسين في الجامعة من خالل منصة الكترونية متكاملة تمنح المستخدمين االمان والخصوصية مع سعة تخزين غير محدودة.

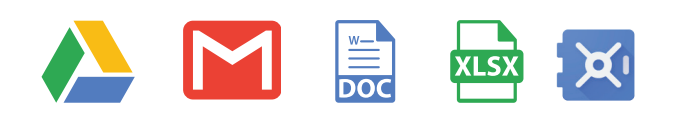

![](_page_1_Picture_22.jpeg)